**Dell Networking 330 シリーズアクセスポイント** 設置ガイド

Dell 330 シリーズワイヤレスアクセスポイントは、IEEE 802.11ac 標準の高パ フォーマンス WLAN をサポートします。デュアルバンド無線が 2 系統装備さ れているため、ネットワークへの同時アクセスおよびモニターを提供できま す。このアクセスポイントは 802.11n 2.4 GHz および 802.11ac 5 GHz の高パ フォーマンス機能を提供するとともに802.11a/b/g ワイヤレスサービスもサポー トしま す。5GHz モードで運用する場合、Multi-user Multiple-in, Multiple-output (MU-MIMO) によって最適なパフォーマンスを実現します。

W-AP334 および W-AP335 アクセスポイントは Dell コントローラとの組み合 わせで機能し、W-IAP334 および W-IAP335 アクセスポイントは組み込みの仮 想コントローラを使用して設定できます。

330 シリーズワイヤレスアクセスポイントは、以下の機能を提供します。

- IEEE 802.11a/b/g/n/ac (ワイヤレスアクセスポイント)
- IEEE 802.11a/b/g/n/ac (ワイヤレス空気モニター)
- IEEE 802.11a/b/g/n/ac (スペクトルモニター)
- IEEE 802.3at 電源との互換性
- 一元的な管理、設定、およびアップグレード
- Bluetooth Low Energy (BLE) 無線の統合

LED には 3 つの運用モードがあり、システム管理ソフトウェアで選択できます。 ● デフォルトモード: [表](#page-0-0) 1 を参照してください。

- オフモード: LED はオフになります。
- 点滅モード: LED は緑色に点滅します。

# **パッケージの内容**

- (I)W-AP334 または (I)W-AP335 アクセスポイント
- 9/16" および 15/16" 天井レールアダプタ
- 安全、規制準拠、および保証情報ガイド
- Dell Instant クイックスタートガイド (W-IAP334 および W-IAP335 のみ)
- Dell プロフェッショナル設置ガイド (W-IAP334のみ)
- Dell Networking 330 シリーズアクセスポイント設置ガイド (本書)

 $\mathscr{Q}$ 

 $\mathscr{Q}$ 

# **ソフトウェア**

W-AP334 および W-AP335 アクセスポイントには、W-Series ArubaOS 6.5.0 また はそれ以降が必要です。詳細については、『W-Series ArubaOS ユーザーガイド』 および『W-Series ArubaOS クイックスタートガイド』を参照してください。

# **330シリーズハードウェアの概要**

**図 1** LED

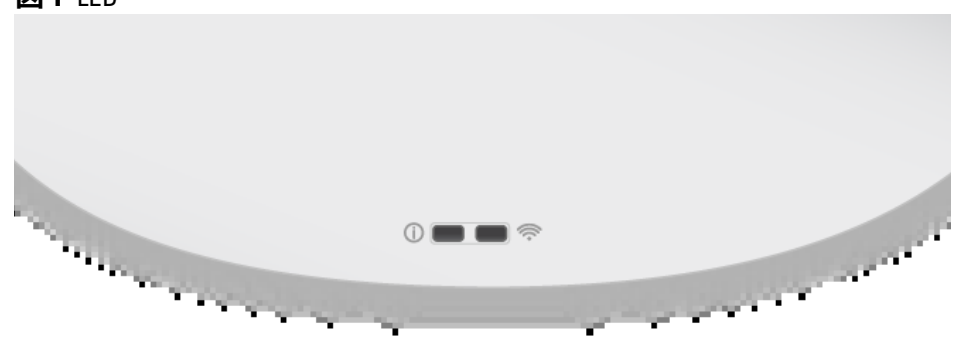

## **LED**

330 シリーズアクセスポイントには、システムと無線のステータスを示す 2 つ の LED があります。

<span id="page-0-0"></span>**表 1** 330 シリーズの LED ステータスインジケータ

# **外付けアンテナコネクタ**

W-AP334 および W-IAP334 アクセスポイントには、アクセスポイントの前面 隅に外付けアンテナコネクタが 4 つ装備されています ([図](#page-0-1) 2 を参照)。

# <span id="page-0-1"></span>**図 2** 外付けアンテナコネクタ

## **USB インターフェイス**

330 シリーズには、セルラーモデムや他の USB クライアントデバイスを接続す るための USB ポートが装備されています。

802.3at または DC 電源から給電されている場合、USB ポートから最大 5W/1A の電源を供給できます。

802.3af から電源が供給されている場合、USB ポートは無効になります。

- ネットワークでプロビジョニングされた Dell コントローラ:
- アクセスポイントへのレイヤ 2/3 ネットワーク接続
- 以下のいずれかのネットワークサービス
- Dell Discovery Protocol (ADP)
- "A" レコードのある DNS サーバー
- ベンダ固有のオプションのある DHCP サーバー

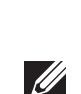

## **図 3** USB ポート

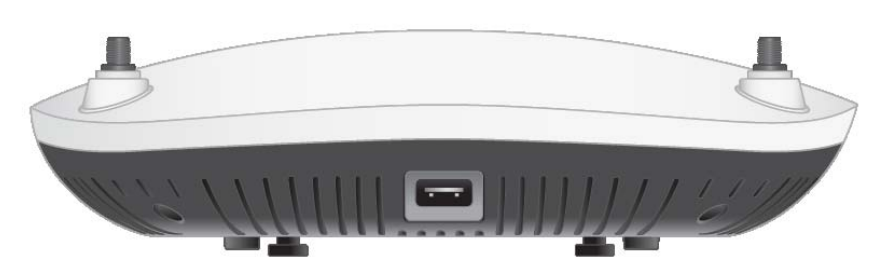

#### <span id="page-0-3"></span>**図 4** 背面パネル

# **コンソールポート**

コンソールポートを使用すると、アクセスポイントをシリアルターミナルまた はラップトップに直接接続して、ローカルで管理できます。イーサネットケー ブルを使用してターミナルまたはターミナルサーバーに接続します。

ポートには、[図](#page-0-2)5に詳細を示す RJ45 コネクタがあります。

# <span id="page-0-2"></span>**図 5** シリアルポートピン出力

# **イーサネットポート**

330 シリーズの背面パネルには、有線ネットワーク接続に対応する 2 個のイー サネットポート (ENET0 および ENET1) が装備されています。これらのポート は IEEE 802.3at Power over Ethernet (PoE) 準拠電源に対応し、PoE Midspan イ ンジェクタなどの給電装置または PoE 給電機能を備えたネットワークインフ ラストラクチャからの 56V DC (定格) 電力を標準の Powered Device (PD) とし

て受け入れます。

ENET0: 100/1000/2500 Base-T 自動検出 MDI/MDX RJ45 ポート

ENET1: 100/1000 Base-T 自動検出 MDI/MDX RJ45 ポート

## **Kensington ロックスロット**

330 シリーズには、セキュリティ強化のための Kensington ロックスロットが装

備されています ([図](#page-0-3) 4 を参照)。

#### **リセットボタン**

リセットボタンを使用すると、アクセスポイントを出荷時の設定に戻すことが できます。アクセスポイントをリセットする方法は以下を参照してください。

1. アクセスポイントの電源をオフにします。

2. クリップの先などの細くとがったものでリセットボタンを押します。

3. リセットボタンを押したまま、アクセスポイントの電源をオンにします。 5 秒以内に電源 LED が点滅します。

- 
- 
- 
- 
- 4. リセットボタンを放します。
- 
- 

リセットが完了すると、15 秒以内に電源 LED ボタンが再度点滅します。その 後アクセスポイントが再起動して、出荷時の設定に戻ります。

# **電源**

ENET0 および ENET1 ポートは PoE-in をサポートしており、一方のポートで 802.3at から給電できます。

PoE を利用できない場合、アクセスポイントには AP-AC-48V36 AC-to-DC 電源 アダプタキット (別売) による給電を行うための 48V/28W DC 電源入力が 1 つ あります。

802.3at および DC 電源がどちらも有効の場合、DC 電源が優先されます。アク セスポイントは同時に PoE 電源から最小電流を受電します。DC 電源に障害が 発生した場合、アクセスポイントは 802.3at 電源に切り替えます。

DC 電源または 802.3at PoE+ 電源から給電する場合、330 シリーズの運用に制 限はありません。このモードでは USB インターフェイスが有効で、最大 1A/5W の Powered Device (PD) への給電に対応します。

# **始める前に**

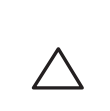

# **アクセスポイント設置前のチェックリスト**

330 シリーズアクセスポイントを設置する前に、以下のコンポーネントが揃っ ていることを確認してください。

● CAT5E ケーブル (または上位規格のもの)

- 以下のいずれかの電源装置
- IEEE 802.3at または 802.3af 対応の Power over Ethernet (PoE)。PoE は、 任意の給電装置 (PSE) コントローラまたは Midspan の PSE デバイス
- Dell AP-AC-48V36 アダプタキット (別売)

**メモ:** Dell は、政府の要求に基づき、権限のあるネットワーク管理者だけ が設定を変更できるように 330 シリーズアクセスポイントを設計してい ます。アクセスポイントの設定の詳細については、『W-Series ArubaOS ク イックスタートガイド/W-Series Instant クイックスタートガイド』および 『W-Series ArubaOS ユーザーガイド/W-Series Instant ユーザーガイド』を参 照してください。

FW-AP334 および W-AP335 のみ:

# **設置前の接続の確認**

このセクションの手順は W-AP334 および W-AP335 のみに適用されます。

アクセスポイントをネットワーク環境に設置する前に、電源を入れた後にコン トローラの検出および接続が可能であることを確認してください。

特に、以下の条件を確認する必要があります。

- ネットワークに接続したときに各アクセスポイントに有効な IP アドレスが 割り当てられること
- アクセスポイントがコントローラを検出できること

コントローラの検出および接続の手順については、『W-Series ArubaOS ク イックスタートガイド』を参照してください。

**メモ:** 内容が違っている場合、不足している場合、または破損している場 合は、サプライヤに連絡してください。必要な場合は、元の梱包資材およ び箱を使用して (可能な場合) パッケージを梱包し、サプライヤに返送して ください。

**メモ:** 内容が違っている場合、不足している場合、または破損している場 合は、サプライヤに連絡してください。必要な場合は、元の梱包資材およ び箱を使用して (可能な場合) パッケージを梱包し、サプライヤに返送して ください。

**注意: Aruba アクセスポイントは無線伝送デバイスに分類され、設置され る国における政府規制の対象となります。ネットワーク管理者は、本機 器の設定および運用が国内/地域内のすべての規制に準拠していることを 保証する責任を負います。お使いの国における承認済みチャネルのリス トについては、『Dell W-Series Downloadable Regulatory Table』(pcw.com) を参照してください。**

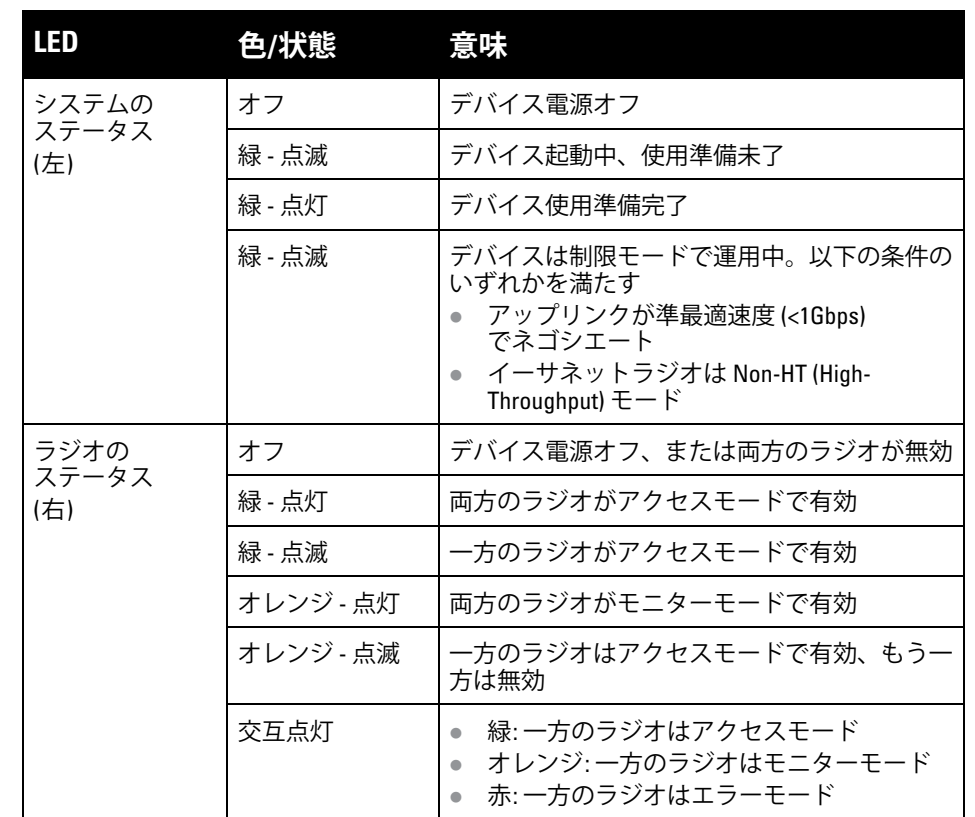

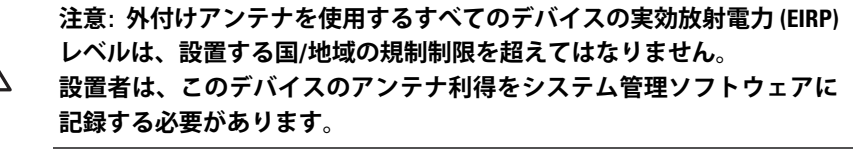

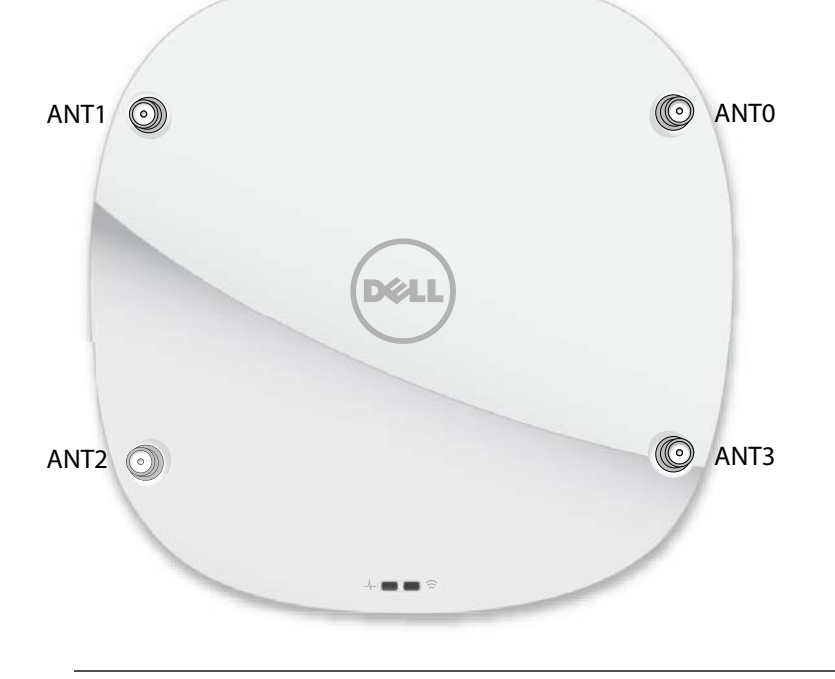

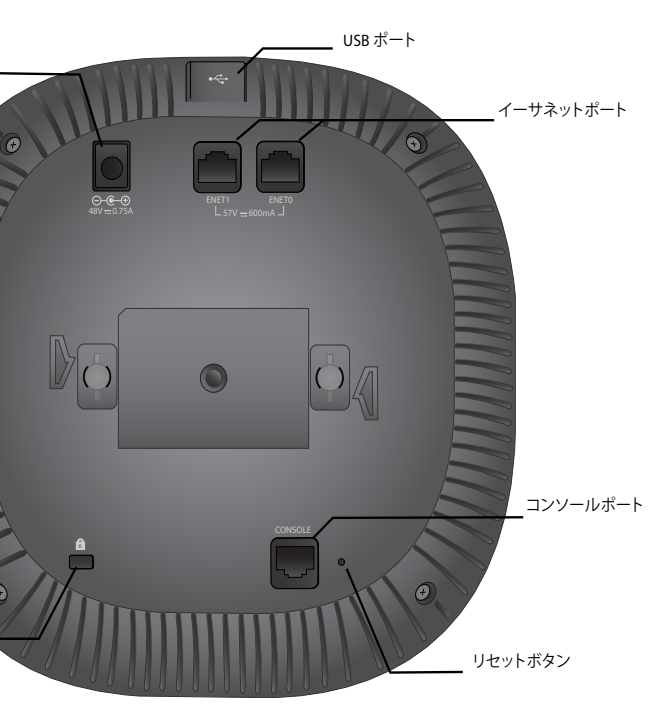

DC 電源ソケット

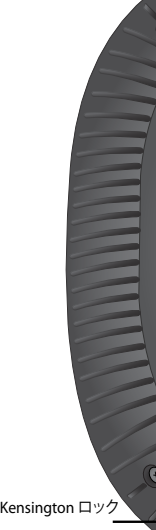

# 1000Base-T Gigabit イーサネットポート

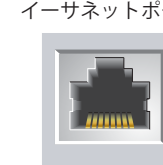

BI\_DD-

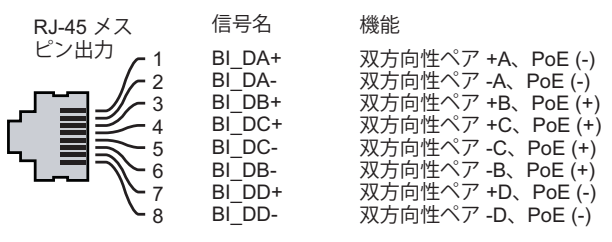

#### **表 2** 電源モード

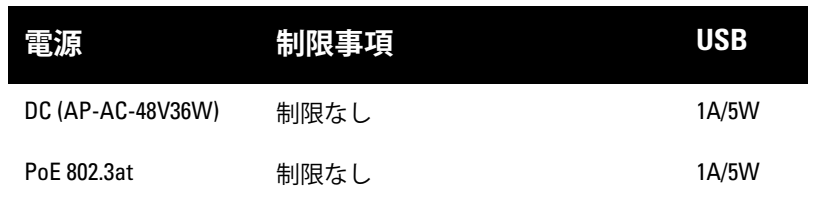

**メモ: FCC の声明:** 米国以外のモデルのコントローラに設定されたアクセス ポイントを米国内で設置すると、機器承認に関する FCC 規制に違反するこ とになります。そのような意図的な違反を行った場合、運用の中断が FCC によって要求され、罰金が適用されることがあります (47 CFR 1.80)。

#### **メモ: EU の声明:**

Lower power radio LAN product operating in 2.4 GHz and 5 GHz bands. Please refer to the *W-Series ArubaOS User Guide/W-Series Instant User Guide* for details on restrictions.

Produit radio basse puissance pour réseau local opérant sur les fréquences 2,4 GHz et 5 GHz. Consultez le *Guide de l'utilisateur d'ArubaOS* pour plus de détails sur les limites d'utilisation

Niedrigenergie-Funk-LAN-Produkt, das im 2,4-GHz und im 5-GHz-Band arbeitet. Weitere Informationen bezüglich Einschränkungen finden Sie im *ArubaOS User Guide*.

Prodotto radio LAN a bassa potenza operante nelle bande 2,4 GHz e 5 GHz. Per informazioni dettagliate sulle limitazioni, vedere la *ArubaOS User Guide*.

# **Dell Networking 330 シリーズアクセスポイント 設置ガイド**

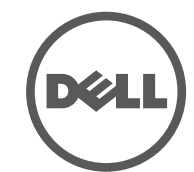

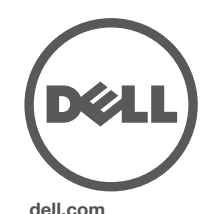

Dell Networking 330 シリーズアクセスポイント | 設置ガイ ド部品番号 0511908-JA-03 | 2016 年 4 月

#### **Dell への連絡**

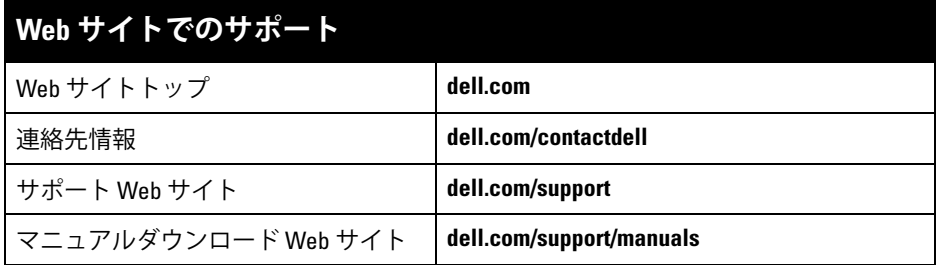

© 2016 Aruba Networks, Inc. **△△ AITWAVE** Aruba Networks<sup>®</sup>、Aruba Wireless Networks<sup>®</sup>、Aruba the Mobile Edge Company の登録ロゴ、および Aruba Mobility Management System® は Aruba Networks の商標 です。Dell™、DELL™ のロゴ、および PowerConnect™ は Dell Inc. の商標です。

All rights reserved. 本書に記載された仕様は、予告なく変更されることがあります。

#### **著作権情報**

米国製。その他のすべての商標は、それぞれの所有者に帰属します。

**オープンソースコード**

一部の Aruba 製品には、GNU General Public License (GPL)、GNU Lesser General Public License (LGPL)、 およびその他のオープンソースライセンスの対象となるソフトウェアコードを含むサードパーティ製のオープン ソースソフトウェアコードが含まれています。使用されているオープンソースコードは、以下のサイトで参照で きます。

http://www.arubanetworks.com/open\_source

Litech Systems Design のソフトウェアが含まれています。IF-MAP クライアントライブラリ。Copyright 2011 Infoblox, Inc. All rights reserved. この製品には、Lars Fenneberg 他が開発したソフトウェアが含まれています。 **法的通知**

個人または企業による Aruba Networks, Inc. スイッチングプラットフォームおよびソフトウェアの使用により、 その他のベンダの VPN クライアントデバイスが排除された場合、その個人または企業はこの行為に対する責任 を完全に受諾したものとみなし、Aruba Networks, Inc. に対して、これらのベンダの利益となる著作権の侵害に 関連して起こされる可能性のあるすべての法的行為から補償するものとします。

# **設置前のネットワーク要件**

WLAN の計画が完了し、適切な製品および設置場所を決定した後、Dell アク セスポイントを展開する前に Dell コントローラをインストールして、初期設定 を実行する必要があります。

コントローラの初期設定については、『W-Series ArubaOS クイックスタートガイ ド』でご使用のコントローラにインストールされているソフトウェアバージョ ンを確認してください。

# **設置場所の特定**

330 シリーズアクセスポイントは、壁または天井に取り付けることができま す。Dell の RF Plan ソフトウェアアプリケーションによって生成されるアクセ スポイント設置マップを使用して、適切な設置場所を決定してください。各設 置場所は目的の対象領域の中心に可能な限り近く、障害物や明白な干渉源のな い場所である必要があります。これらの RF 吸収材/反射材/干渉源は RF プロパ ゲーションに影響するので、計画フェーズで考慮に入れ、RF 計画で調整する 必要があります。

# **識別されていない既知の RF 吸収剤/反射材/干渉源**

設置フェーズにおいて現場で既知の RF 吸収材、反射材、および干渉源を識別 することが重要です。アクセスポイントを設置場所に固定する際は、これらの 要因を考慮に入れてください。RF パフォーマンスを低下させる原因には以下 のものがあります。

- セメントやブロック
- 水分を含む物体
- 金属
- 電子レンジ
- コードレスの電話やヘッドホン

# **アクセスポイントの設置**

AP 天井レールマウント用キット (AP-220-MNT-C1) を使用して Dell 330 シリー ズアクセスポイントを設置する場合は、次の手順を参照してください。

# **天井レールアダプタの使用**

330 シリーズには、9/16" と 15/16" の天井レールに対応する 2 種類のアダプタが 付属しています。ウォールマウントアダプタと、他のレール仕様向けの天井 レールアダプタは、アクセサリキットとして提供されています。

<span id="page-1-0"></span>**図 6** 天井レールアダプタの取り付け

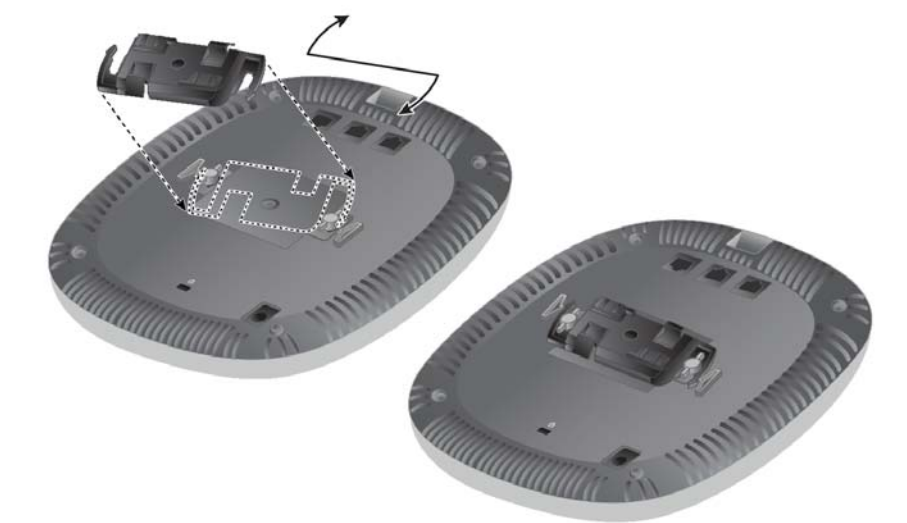

- 4. 必要に応じて、コンソールケーブルをアクセスポイント背面のコンソール ポートに接続します。
- 5. 天井タイルレールに対して約 30 度の角度でアクセスポイントの天井タイル レール取り付けスロットを合わせます ([図](#page-1-1) 7 を参照)。ケーブルは天井タイ ルの上でたるませます。
- 6. 天井タイルに向かってアクセスポイントを時計回りに回転させ、デバイス を天井タイルレールに固定します。

# <span id="page-1-1"></span>**図 7** アクセスポイントのマウント

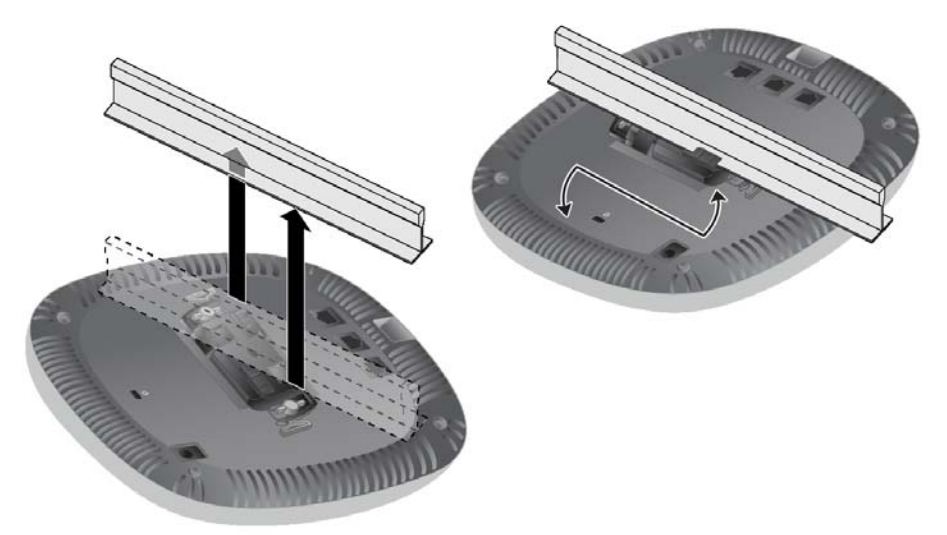

7. メーカーのドキュメントを参照して (I)W-AP334 に外部アンテナを設置し、 アクセスポイントのアンテナインターフェイスにアンテナを接続します。

# **必要なケーブルの接続**

該当する規制および慣習に従ってケーブルを設置します。

# **設置後の接続の確認**

アクセスポイントに組み込まれた LED を使用して、デバイスに給電が行われて いること、および初期化が正常に行われていることを確認できます ([表](#page-0-0) 1 を参 照)。設置後のネットワーク接続の確認の詳細については、『W-Series ArubaOS クイックスタートガイド』を参照してください。

# **330 シリーズの設定**

次のセクションの手順は W-AP334 および W-AP335 モデルのアクセスポイント のみに適用されます。

# **アクセスポイントのプロビジョニング/再プロビジョニング**

プロビジョニングパラメータは、アクセスポイントごとに一意です。これらの ローカルアクセスポイントパラメータはコントローラで初期設定されていて、 アクセスポイントにプッシュされ、デバイス自体に保存されます。プロビジョ ニング設定は、W-Series ArubaOS Web UI からのみ行うことをお勧めします。詳 細については、『W-Series ArubaOS ユーザーガイド』を参照してください。

# **アクセスポイント設定**

設定パラメータはネットワークまたはコントローラに固有で、コントローラ上 で設定および保存されます。ネットワーク設定はアクセスポイントにプッシュ されますが、コントローラに保存されたまま維持されます。

設定は、W-Series ArubaOS Web UI または W-Series ArubaOS CLIから行うこと ができます。詳細については、『W-Series ArubaOS User Guide』を参照してくだ さい。

**注意: このデバイスの設置およびサービスは、ACMP または他の Aruba 認 定技術者によって専門的に行われる必要があります。設置者には、以下の 手順に従ってアクセスポイントを天井タイルレールに確実に取り付ける 責任があります。この製品を正しく設置しないと、人体の怪我や物品の損 傷が生じる可能性があります。**

- 1. アクセスポイントの設置場所に近い天井タイルに穴を開けて必要なケーブ ルを敷設します。
- 2. アダプタを留め具に対して 30 度ほど斜めにしてアクセスポイントの背面に 置きます ([図](#page-1-0) 6 を参照)。
- 3. アダプタを右にひねって留め具に固定します ([図](#page-1-0) 6 を参照)。

**メモ:** Dell は、政府の要求に基づき、権限のあるネットワーク管理者だけが 設定を変更できるように 310 シリーズアクセスポイントを設計していま す。アクセスポイントの設定の詳細については、『W-Series ArubaOS クイッ  $\mathscr{U}$ クスタートガイド/W-Series Instant クイックスタートガイド』および『W-Series ArubaOS ユーザーガイド/W-Series Instant ユーザーガイド』を参照し てください。